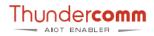

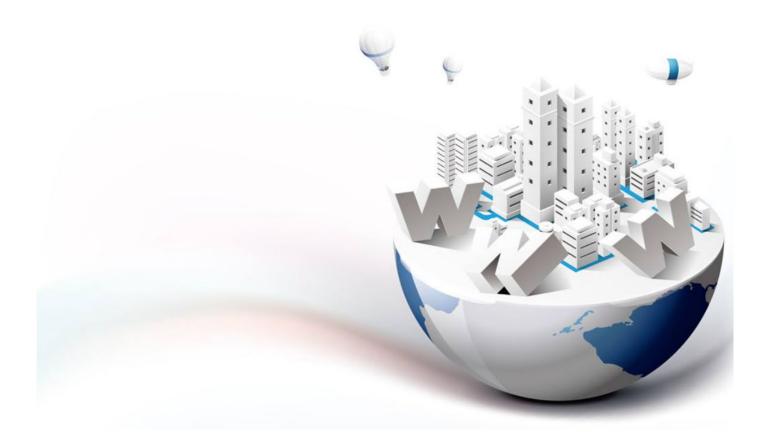

# Thundercomm EB5 Edge AI Box

# **Hardware User Manual**

Rev. V1.7 July 14, 2021

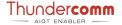

### **Revision History**

| Revision | Date         | Description                                                        |  |
|----------|--------------|--------------------------------------------------------------------|--|
| 1.0      | Jan 25, 2021 | Initial release                                                    |  |
| 1.1      | May 25, 2021 | Update the pictures of figure                                      |  |
| 1.2      | June 7,2021  | Update some points                                                 |  |
| 1.3      | June 8,2021  | Update some points                                                 |  |
| 1.4      | June 22,2021 | Change description of Phoenix terminal                             |  |
| 1.5      | June 28,2021 | Add certification information in <u>2.4.Product Specifications</u> |  |
| 1.6      | July 8,2021  | Delete the Bluetooth discription in Table 3-9                      |  |
| 1.7      | July 14,2021 | Add Chapter 5. Warranty & Product Support Service                  |  |

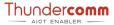

### **Table List**

| <u>Table 1-1.Safety sign lis</u> |
|----------------------------------|
|----------------------------------|

Table 2-1.EB5 Specifications

Table 3-1. Front view light location and specification

Table 3-2. Front view connector location and specification

Table 3-3. Front view button location and specification

Table 3-4.Rear view Ethernet light location and specification

Table 3-5.Rear view connector location and specification

Table 3-6.Phoenix terminal 1 description

Table 3-7.Phoenix terminal 2 description

Table 3-8.Phoenix terminal 3 description

Table 3-9.Left view antenna description

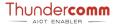

#### **About This Document**

- Illustrations in this documentation might look different from your product.
- Depending on the model, some optional accessories, features, and software programs might not be available on your device.
- Depending on the version of operating systems and programs, some user interface instructions might not be applicable to your device.
- Documentation content is subject to change without notice. Thundercomm makes constant improvements on the documentation of your computer, including this guidebook.
- Button, tool, and key names appear in bold font, for example, click **Save** or press **Enter**.
- Folders and files are formatted in italic, for example, turbox\_flash\_flat.sh.

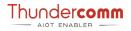

## **Table of Contents**

| Chapter | <sup>-</sup> 1. | Safety                             | - 2 - |
|---------|-----------------|------------------------------------|-------|
| 1.1.    | Gen             | ieral safety precautions           | - 2 - |
| 1.1.3   | 1.              | Local laws and regulations         | 2 -   |
| 1.1.2   | 2.              | Basic installation requirements    | 2 -   |
| 1.1.3   | 3.              | Grounding requirements             | 2 -   |
| 1.1.4   | 4.              | On operator                        | - 2 - |
| 1.1.5   | 5.              | On equipment                       | 3 -   |
| 1.1.6   | 6.              | Marks on equipment                 | 3 -   |
| 1.1.7   | 7.              | Electrical safety                  |       |
| 1.2.    | Safe            | ety and caution information        |       |
| Chapter | · 2.            | Introduction                       | - 6 - |
| 2.1.    | Ove             | rview                              | - 6 - |
| 2.2.    |                 | features                           |       |
| 2.3.    | -               | ge scenario                        |       |
| 2.4.    |                 | duct specifications                |       |
| Chapter |                 | Hardware Description               |       |
| 3.1.    | Har             | dware system architecture          | 10 -  |
| 3.2.    |                 | em architecture                    |       |
| 3.3.    | -               | dware specifications               |       |
| Chapter | 4.              | Hardware Operation                 | 17 -  |
| Chapter | <sup>-</sup> 5. | Warranty & Product Support Service | 18 -  |
| 5.1.    | Cus             | tomer support have two methods:    | 18 -  |
| 5.2.    | Fix             | broken device                      | 18 -  |
| 5.3.    | Sco             | pe of Warranties:                  | 18 -  |
| Append  | lix 1.          | Notices                            | 19 -  |
| Append  | lix 2.          | Trademarks                         | 20 -  |

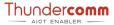

## **Chapter 1. Safety**

Read this chapter first before installing, operating, or maintaining equipment developed by Thundercomm.

### 1.1. General safety precautions

- To ensure the safety of person and equipment, follow all the safety precautions on the device identification and in this manual when installing, operating, and maintaining equipment.
- Notes, warnings, and hazards in the manual do not represent all safety matters that should be observed. It is intended only as a supplement to all safety considerations.

### 1.1.1. Local laws and regulations

When you operate the device, please comply with local laws and regulations. Safety precautions in this manual are intended only as a supplement to local safety regulations.

#### 1.1.2. Basic installation requirements

The person responsible for installing and maintaining Thundercomm equipment must first be trained strictly and know all kinds of safety precautions. He must also master the correct operating methods before he can install, operate, and maintain the equipment.

- Only qualified and trained personnel are allowed to install, operate and maintain the equipment.
- Only qualified professionals are allowed to remove safety facilities and repair equipment.
- Replacing and changing equipment or parts, including software, must be done by a person certified or authorized by Thundercomm.
- The operator shall promptly report to the person in charge any failure or error that may cause a safety problem.

#### 1.1.3. Grounding requirements

The following requirements apply only to equipment requiring grounding:

- When installing equipment, it is necessary to first ground; When removing the equipment, remove the ground wire last.
- Do not destroy the ground conductor.
- Do not operate equipment without a grounded conductor installed.
- The equipment shall be permanently attached to the protected area. Check electrical connections before operating equipment. Please ensure that the equipment is reliably grounded.

#### 1.1.4. On operator

- Do not operate equipment and cables during thunderstorms.
- When thunderstorm weather, you should unplug the AC power connector, prohibit the use of fixed terminals, do
  not touch the terminal and antenna connector.
  - **Instructions**: The above two requirements apply to wireless fixed station terminals.
- To avoid shock hazards, do not connect safety extra low Voltage (SELV) circuit terminals to communication network voltage (TNV) circuit terminals.
- It is forbidden to look directly at the fiber outlet with the open eye to prevent the laser beam from burning the eye.
- Before operating the equipment, you should wear antistatic work clothes and anti-static gloves or wristbands. Remove conductive objects such as jewelry and watches to avoid being shocked or burned.
- If there is a fire, you should evacuate the building or equipment area and press the fire alarm bell, or call the fire

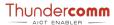

alarm number. No re-entry into the burning building is allowed under any circumstances.

### 1.1.5. On equipment

- Before operation, the equipment should be reliably fixed on the floor or other stable objects, such as walls or mounting frames.
- Do not block the vent when the system is running.
- When installing the panel, if the screws need to be tightened, you must use tools.
- After installing the equipment, please clear the empty packing materials in the equipment area.

### 1.1.6. Marks on equipment

Refer to the table below to comprehend safety signs.

Table 1-1.Safety sign list

| Graphic                                                                                                    | Graphic Name Instructions |                                                                                                    |
|----------------------------------------------------------------------------------------------------|---------------------------|----------------------------------------------------------------------------------------------------|
| I Warning signs                                                                                                    |                           | The logo indicates that improper operation may result in equipment damage or personal injury.                                                                                                    |
| External ground marking two ends of the grounding cable are connected to different equipment, which means that the equipment must be early the connected to different equipment.            |                           | This mark is the grounding mark outside the equipment. The two ends of the grounding cable are connected to different equipment, which means that the equipment must be earthed at the connecting point, so as to ensure the normal operation of the equipment and the personal safety of operators.                   |
| Internal ground components of the same equipment must be ground ensure the normal open personal safety of open This mark indicates and the device with your battake strict anti-static mark |                           | This mark is the grounding mark inside the equipment. Both ends of the grounding cable are connected to different components of the same equipment, which means that the equipment must be grounded through the connecting point to ensure the normal operation of the equipment and the personal safety of operators. |
|                                                                                                    |                           | This mark indicates an electrostatic sensitive area. Do not touch the device with your bare hands. When operating in this area, take strict anti-static measures, such as wearing anti-static wrist bands or anti-static gloves.                                                                                       |

### 1.1.7. Electrical safety

#### High Pressure

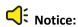

- High voltage power supply provides power for the operation of equipment. Direct contact with high voltage power supply or indirect contact with high voltage power supply through wet object will bring fatal danger.
- > Improper and incorrect operation of high voltage may cause accidents such as fire or electric shock.

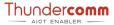

#### Thunderstorm Weather

This requirement applies only to wireless base stations or devices with skylines.

Notice: It is forbidden to operate the tower and mast under the thunderstorm, otherwise there will be danger of life.

#### **Big Leakage Current**

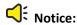

- The equipment must be grounded before the power is switched on, otherwise it will endanger the safety of person and equipment.
- If there is a "large leakage current" sign pasted near the power terminal of the equipment, the protective grounding terminal of the equipment housing must be grounded before connecting the AC input power to prevent the leakage current of the equipment from causing electric shock to the human body.

#### **Power Cord**

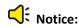

- Do not install or remove the power cord live. The moment the power core touches the conductor, it will produce electric arc or spark, which can lead to fire or eye injury.
- The power switch must be turned off before the power cord is installed or removed.
- Before connecting the power cord, make sure that the power cord label is correctly identified before connecting.

#### Fuse

Notice: To ensure the safe operation of the equipment, when the fuse on the equipment is blown, the fuse of the same model and specification should be replaced.

#### **Electrostatic Discharge**

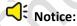

- Static electricity generated by the human body will damage electrostatic sensitive components on the single board, such as large-scale integrated circuit (LSI) and so on.
- In the case of human body movement, clothing friction, shoes and floor friction or holding ordinary plastic products, the human body will generate electrostatic electromagnetic field, not easy to disappear before discharge.
- Before touching the equipment and holding the single board or special integrated circuit (ASIC) chip, the anti-static wrist band must be worn and the other end of the anti-static wrist band must be well grounded to prevent the body's electrostatic damage to sensitive components.

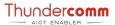

#### Anti-static wristband:

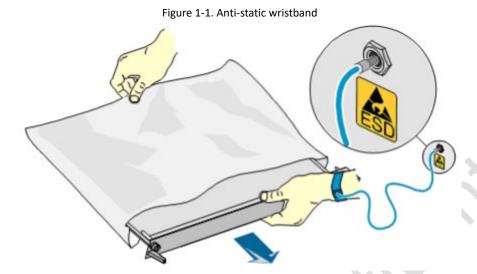

### 1.2. Safety and caution information

**AC Power Adapter**: Risk of electric shock, fire, or burn if using an AC adapter other than the one provided with this device, Indoor use only and in dry locations. Device must only be repaired by a professional, do not open enclosure. The rated parameter of the adapter is 19v / 6.32a, 120W, please use the socket with grounding wire.

- Risk of explosion if the battery is replaced with an incorrect type. Batteries should be recycled where possible. Disposal of used batteries must be in accordance with local environmental regulations.
- Failure to use the included power adapter shall violate regulatory compliance requirements and may expose the user to safety hazards.

**Medical**: This device may interfere with the operation of some pacemakers, hearing aids or other medical devices. To reduce the risk, maintain a separation distanceof20cm(8inches) between the device and the medical device. Refer to the medical device for additional information.

**Modify**: Modification of the wireless solution, thermal solution, device components or enclosure shall violate regulatory compliance requirements and may induce safety hazards.

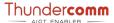

## **Chapter 2. Introduction**

#### 2.1. Overview

EB5 Edge AI box is a lightweight edge device, featuring powerful AI and video decode capabilities. It supports device-edge-cloud synergy, remote algorithm and application deployment, FOTA and DM. It can be widely used in complex environments such as industial park, urban residential areas and shopping mall.

EB5 is Thundercomm lightweight edge device for a wide range of edge applications, featuring strong AI computing performance, flexible configuration, wide temperature range support, environmental adaptability, and easy maintenance and management. EB5 is mainly used as edge gateway and edge intelligent analysis device to deploy in various edge application scenarios such as smart building, smart car, smart re.

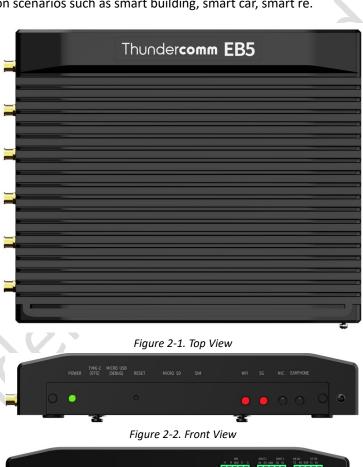

Figure 2-3. Rear View

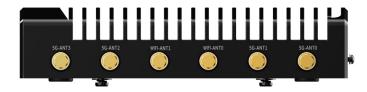

Figure 2-4. Side View

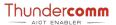

### 2.2. Key features

#### Easy to use for edge scenes

- Real-time: EB5 can deal with the data locally and provide real-time response.
- Low bandwidth: EB5 can only transfer necessary information to the cloud.
- Privacy protection: you can decide to save your information either to the cloud or to local directories. All information sent to the cloud can be encrypted.
- Support standard containers engine.
- Support rapid deployment of third-party algorithms and applications (under development).

#### 24-channel video analysis (under development)

- Support 24-channel 1080p@30FPS decoding.
- Support 16-channel 1080p@30FPS coding.

#### Strong environmental adaptability (Support for edge environment deployment)

Industrial protection grade: IP40 Level design.

#### Flexible Ethernet connection selection (under development)

Support optional 5G module.

#### **High reliability**

- All firmware in the system supports cluster backup. (under development)
- Support software and hardware fault detection and Alarm. (under development)
- Provide cluster backup solution, built-in cluster backup software. (under development)

#### Remote maintenance and upgrade

- Remote view of IP cameras surveillance video screen connected to EB5.
- Configure the camera parameters of IP cameras remotely.
- Remote firmware upgrade for EB5.

## 2.3. Usage scenario

EB5 can be used in many scenarios, including safe city, smart safety supervision, smart transportation, smart manufacturing, smart retail, smart care, etc. Typical architectures in these application scenarios are as follows:

- Terminal: Wirelessly connect to IPC (IP Camera) or other front-end devices.
- Edge: Edge implements value information extraction, storage and uploading.
- Cloud: Data center model management, development, and application.

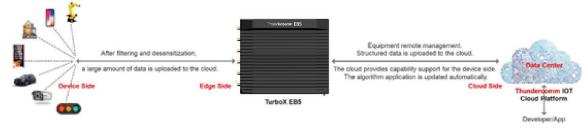

Figure 2-5. Usage Scenario Diagram

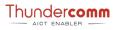

## 2.4. Product specifications

Table 2-1.EB5 Specifications

| Item                                                            | Specifications                                                              |  |
|-----------------------------------------------------------------|-----------------------------------------------------------------------------|--|
| OS                                                              | Ubuntu18.04                                                                 |  |
|                                                                 | CPU: Qualcomm® Kryo™ 585 CPU, CPU Clock Speed: up to 2.84GHz                |  |
| Diatform                                                        | GPU: Qualcomm <sup>®</sup> Adreno™ 650 GP                                   |  |
| Platform (Spandragon™ OPPE165 AL                                | DSP: Qualcomm® Hexagon™ 698 Processor                                       |  |
| (Snapdragon™ QRB5165, AI<br>Performance: 15 TOPS)               | VPU: Adreno™ 665 VPU,                                                       |  |
| renormance. 15 1013)                                            | H264 & H265 codec support; video decoding: 8k@60fps; video encode: 8k@30fps |  |
|                                                                 | ISP: Qualcomm Spectra <sup>™</sup> 480 image processing                     |  |
| System Memory                                                   | RAM: 8GB, LPDDR5(POP)                                                       |  |
| Storago                                                         | Flash: 128G UFS3.0 on board                                                 |  |
| Storage                                                         | Expansion: SD Card, SSD                                                     |  |
| Display                                                         | 2x HDMI out, 1080p@60fps                                                    |  |
| USB                                                             | 4x USB 3.0 Type A, 1x USB3.1 Type C(OTG)                                    |  |
| Micro SD                                                        | 1x Micro SD Slot                                                            |  |
| SIM                                                             | 1x Nano SIM card slot                                                       |  |
| Ethernet                                                        | 2x Gigabit Ethernet(10/100M/1000M)                                          |  |
| COM Port                                                        | 2x RS232, 2x RS485                                                          |  |
| CAN                                                             | 2x CAN bus                                                                  |  |
| DI/DO                                                           | 8 DI/DO(4 DI, 4 DO)                                                         |  |
|                                                                 | WIFI: 802.11a/b/g/n/ac/ax, 2x2 MIMO                                         |  |
| Wireless Connectivity                                           | 5G: M.2 5G module(optional), multimode support:2G/3G/4G/5G NR sub-6         |  |
|                                                                 | Antenna: 6x Antenna connector (2x for WIFI,4x for 5G)                       |  |
| Audio                                                           | 1x MIC, 1x Earphone                                                         |  |
| Debug Port                                                      | 1x Micro USB (for debug)                                                    |  |
| Innut 9 Indicators                                              | Buttons: Power key, Reset key                                               |  |
| Input & Indicators                                              | LEDs: Power status, WIFI status,5G status                                   |  |
| Others                                                          | CR2032 RTC Battery                                                          |  |
| DC input                                                        | 19V DC (can support 12v~24v DC)                                             |  |
|                                                                 | Waterproof: IP40 Level Design                                               |  |
|                                                                 | Dimension: 200mm*235.5mm*44mm                                               |  |
| Mechanical                                                      | Net weight: 2200g(box body only), 2638g(body and adaptor included)          |  |
|                                                                 | Mount: Desktop, Wall Mount                                                  |  |
|                                                                 | Operation Temperature: -10-50 centigrade note1                              |  |
| Environment                                                     | Storage Temperature: -20-70 centigrade                                      |  |
| Environment                                                     | Storage Humidity: 10%~90%, non-condensing                                   |  |
|                                                                 | Anti-Vibration: 0.5Grms @ 5 ~ 500 Hz, random                                |  |
| Certification CE, FCC <sup>note2</sup> , JATE/TELEC, RoHS/Reach |                                                                             |  |

Note:

Note1: Test under typical application.

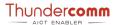

Note2: This device complies with Part 15 of the FCC Rules. Operation is subject to the following two conditions: (1) this device may not cause harmful interference, and (2) this device must accept any interference received, including interference that may cause undesired operation.

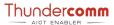

## **Chapter 3. Hardware Description**

### 3.1. Hardware system architecture

EB5 provides a rich IO interface, flexible access to a variety of peripherals. Connect Tech's EB5 brings deployable Snapdragon 865 5G Mobile Platform to the market. The EB5 design includes a Locking Power Input (+12 to +24V), Dual Gigabit 2\* Ethernet, 2\* HDMI video, 4\* USB 3.0 Type A, Micro USB 2.0 (for debug), Type -C, MIC, Earphone, Micro SD Card, SIM Card, 3\* Phoenix terminal (10pin) (Isolated Full Duplex CAN \*2, Isolated RS485 \*2, RS232 \*2, DO\*4, DI\*4), M.2 (B-Key, M-Key; bottom access panel), RTC battery, and a dual-purpose Reset/Power pushbutton with LED.

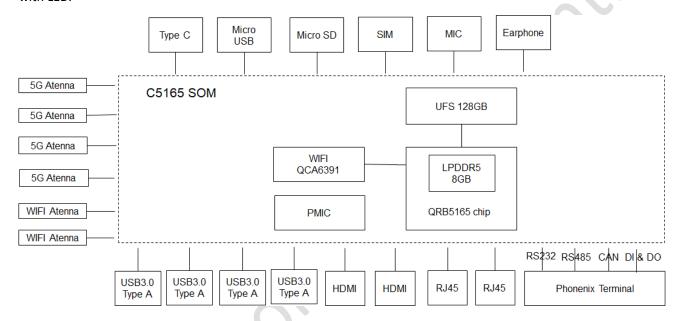

Figure 3-1 Hardware logic architecture

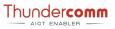

## 3.2. System architecture

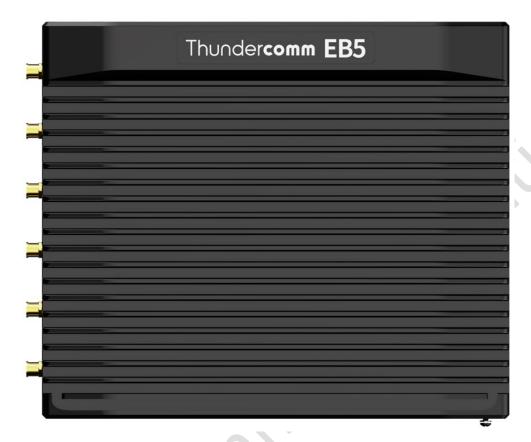

Figure 3-2. Top View

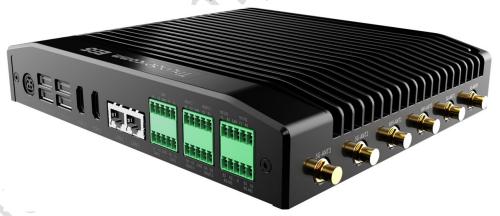

Figure 3-3. Side View

## 3.3. Hardware specifications

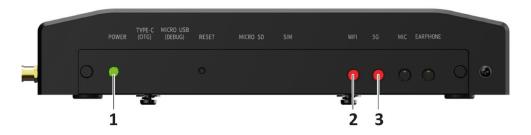

Figure 3-4. Front View Light Location

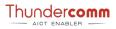

Table 3-1. Front view light location and specification

| o. Name Instruction    |                                                                               |  |
|------------------------|-------------------------------------------------------------------------------|--|
|                        |                                                                               |  |
| Power Indicator/Button | Instruction of electric indicator light under safety condition:               |  |
|                        | EB5 supports power-on startup                                                 |  |
|                        | > Press the button in the state of power on and the system will start the     |  |
|                        | safe power down process.                                                      |  |
|                        | > Long press the button for 10 seconds in the state of power on, and the      |  |
|                        | system starts to force the power flow down                                    |  |
|                        | > Under the state of power down, press the button briefly and the system      |  |
|                        | starts the power up process.                                                  |  |
|                        | The EB5 implements a dual functionality pushbutton for both Reset and         |  |
|                        | <b>Power up/Power down</b> of the platform. To power the module, simply press |  |
|                        | and hold the pushbutton for a minimum of 250 milliseconds. To put the Edge    |  |
|                        | box module into Force Reset mode, press and hold the pushbutton for a         |  |
|                        | minimum of 10 seconds.                                                        |  |
|                        |                                                                               |  |
|                        | Power status indicator:                                                       |  |
|                        | ➤ Green (bright): EB5 is working;                                             |  |
|                        | ➤ Green:(flashing): EB5 is in the process of the electric;                    |  |
|                        | > Green:(put out): EB5 complete operation;                                    |  |
| Wi-Fi Light            | (Under development)                                                           |  |
|                        | ➤ Green (bright): EB5 is working;                                             |  |
|                        | Red:(flashing): EB5 connection is broken;                                     |  |
|                        | Lights extinguished: WIFI off;                                                |  |
| 5G Light               | (Under development)                                                           |  |
|                        | ➤ Green (bright): EB5 is working;                                             |  |
|                        | > Red:(flashing): EB5 connection is broken;                                   |  |
|                        | ➤ Lights extinguished: 5G off;                                                |  |
|                        | · ·                                                                           |  |

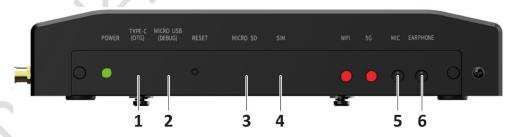

Figure 3-5. Front View Connector Location

Table 3-2. Front view connector location and specification

| No. | Name      | Instruction                                      |  |
|-----|-----------|--------------------------------------------------|--|
| 1   | Туре-С    | Behind the baffle, used for ADB debugging.       |  |
| 2   | Micro USB | Behind the baffle, used for UART debugging Port. |  |
| 3   | Micro SD  | Behind the baffle, used for ADB debugging.       |  |
| 4   | SIM Card  | Behind the baffle, used for storage extension.   |  |
| 5   | MIC       | 3.5 inch MIC input interface                     |  |
| 6   | Earphone  | 3.5 inch Earphone output interface               |  |

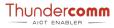

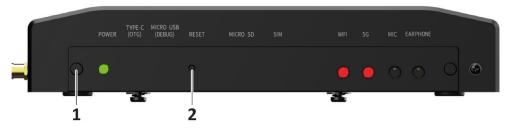

Figure 3-6. Front View Button Location

#### Table 3-3. Front view button location and specification

|     | ble 5-5.Front view button location and specification |                                                                                                    |  |  |
|-----|------------------------------------------------------|----------------------------------------------------------------------------------------------------|--|--|
| No. | Name                                                 | Instruction                                                                                                    |  |  |
| 1   | POWER Button                                         | Instruction of electric indicator light under safety condition:  EB5 supports power-on startup                                                                                                    |  |  |
|     |                                                      | Press the button in the state of power on and the system will start the safe power<br>down process.                                                                                                    |  |  |
|     |                                                      | Long press the button for 10 seconds in the state of power on, and the system<br>starts to force the power flow down                                                                                                    |  |  |
|     |                                                      | Under the state of power down, press the button briefly and the system starts the<br>power up process.                                                                                                    |  |  |
|     |                                                      | The EB5 implements a dual functionality pushbutton for both Reset and Power up/Power down of the platform. To power the module, simply press and hold the pushbutton for a minimum of 250 milliseconds. To put the Edge box module into Force Reset mode, press and hold the pushbutton for a minimum of 10 seconds. |  |  |
|     |                                                      |                                                                                                    |  |  |
|     |                                                      | Power status indicator:                                                                                                    |  |  |
|     |                                                      | Green (bright): EB5 is working;                                                                                                    |  |  |
|     |                                                      | Green:(flashing): EB5 is in the process of the electric;                                                                                                    |  |  |
|     |                                                      | > Green:(put out): EB5 complete operation;                                                                                                    |  |  |
| 2   | RESET Button                                         | The EB5 implements a pushbutton for reset                                                                                                    |  |  |
|     |                                                      | (under development)                                                                                                    |  |  |
|     |                                                      | Notice:                                                                                                    |  |  |
|     |                                                      | Restoring factory Settings will cause business interruption, please use this button with                                                                                                    |  |  |
|     |                                                      | caution.                                                                                                    |  |  |

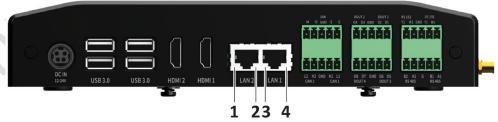

Figure 3-7. Rear View Ethernet Light Location

#### Table 3-4.Rear view Ethernet light location and specification

| No.  | Name                                         | Instruction                                  |  |
|------|----------------------------------------------|----------------------------------------------|--|
| 1, 3 | Gigabit Ethernet Connector Connection Status | ➤ Lights extinguished: Network not connected |  |
|      | Light                                        | Green (bright): Network connected            |  |
| 2, 4 | Gigabit Ethernet Connector Data Transmission | ➤ Lights extinguished: No data transfer      |  |
|      | Status Light                                 | Yellow:(flashing): Data in transit           |  |

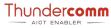

Figure 3-8. Rear View Connector Location

Table 3-5.Rear view connector location and specification

| No.                                                          | Name                     | Instruction                                                                                                    |  |  |
|--------------------------------------------------------------|--------------------------|----------------------------------------------------------------------------------------------------|--|--|
| 1 GND Use a screwdriver to connect one end of the protective |                          |                                                                                                    |  |  |
|                                                              |                          | the grounding terminal of the device and the other end to the connection                                                                     |  |  |
|                                                              |                          | point of the cabinet or workbench.                                                                                                    |  |  |
| 2                                                            | POWER Connector          | The Edge box implements a DC JACK+12V to +24V DC power                                                                                       |  |  |
|                                                              |                          | S terminal Voltage                                                                                                    |  |  |
|                                                              |                          |                                                                                                    |  |  |
|                                                              |                          | 2 -                                                                                                    |  |  |
|                                                              |                          | 3 +                                                                                                    |  |  |
|                                                              |                          | 4 +                                                                                                    |  |  |
|                                                              |                          | Protect -                                                                                                    |  |  |
| 3                                                            | Type-A USB 3.0 Connector | The EB5 incorporates 4 vertical USB 3.0 Type-A connectors with a 1A current limit per connector. All USB 3.0 Type-A ports are 5Gbps capable. |  |  |
| 4                                                            | HDMI Connector           | The EB5 module will output video via the Edge box vertical HDMI                                                                              |  |  |
|                                                              |                          | connector that is HDMI 1.4 capable.                                                                                                    |  |  |
| 5                                                            | GE Connector             | The EB5 implements 2 x RJ-45 ethernet connectors for internet                                                                                |  |  |
|                                                              |                          | communication. Connector A and Connector B are connected through a                                                                           |  |  |
|                                                              | . 0                      | PCIe Gigabit Ethernet PHY to a PCIe switch.                                                                                                  |  |  |
|                                                              |                          | If the user uses smoke detector, infrared detector, access control, alarm                                                                    |  |  |
|                                                              |                          | and other alarm output equipment.                                                                                                    |  |  |
|                                                              |                          | Connect the cable terminal to the EB5 Phoenix terminal interface and                                                                         |  |  |
|                                                              |                          | ensure that both the alarm input device and the EB5 are connected to                                                                         |  |  |
|                                                              |                          | the ground.                                                                                                    |  |  |

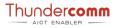

#### **Phoenix terminal**

#### Description

The Edge box implements 3 Phoenix terminals for CAN/RS232/RS485/DI/DO

Table 3-6. Phoenix terminal 1 description

| No | Name     | Description                               | Interface Figure |
|----|----------|-------------------------------------------|------------------|
| 1  | CAN1.L   | CAN interface 1 L level.                  | IN               |
| 2  | DI1      | DI work with GND, Short with GND or open. | 14 13 GND 12 11  |
| 3  | CAN1.H   | CAN interface 1 H level.                  |                  |
| 4  | DI2      | DI work with GND, Short with GND or open. | TU A A A         |
| 5  | GND(ISO) | GND work with DI signal.                  |                  |
| 6  | GND(ISO) | GND work with DI signal                   |                  |
| 7  | CAN2.H   | CAN interface 2 H level.                  | F64 4 4 4 4      |
| 8  | DI3      | DI work with GND, Short with GND or open. |                  |
| 9  | CAN2.L   | CAN interface 2 L level.                  | L H GND H L      |
| 10 | DI4      | DI work with GND, Short with GND or open. | CAN              |

Table 3-7. Phoenix terminal 2 description

| No | Name     | Description                                    | Interface Figure       |
|----|----------|------------------------------------------------|------------------------|
| 1  | DO5      | DO5 work with DO6, two pins are short and open | OUT                    |
| 2  | DO1      | DO1 work with DO2, two pins are short and open | O4 O3 GND O2 O1        |
| 3  | DO6      | DO5 work with DO6, two pins are short and open | F + F + F + A          |
| 4  | DO2      | DO1 work with DO2, two pins are short and open | 10 2                   |
| 5  | GND(ISO) |                                                |                        |
| 6  | GND(ISO) |                                                |                        |
| 7  | DO7      | DO7 work with DO8, two pins are short and open | [ZZZZZ]                |
| 8  | DO3      | DO3 work with DO4, two pins are short and open |                        |
| 9  | DO8      | DO7 work with DO8, two pins are short and open | O8 O7 GND O6 O5<br>OUT |
| 10 | DO4      | DO3 work with DO4, two pins are short and open |                        |

#### Table 3-8. Phoenix terminal 3 description

| No | Name         | Description                                   | Description     |
|----|--------------|-----------------------------------------------|-----------------|
| 1  | RS232(1) TX  | RS232 output signal of channel 1              | RS485 RS232     |
| 2  | RS232(2) TX  | RS232 output signal of channel 2              | D+ D- GND RX TX |
| 3  | RS232(1) RX  | RS232 input signal of channel 1               |                 |
| 4  | RS232(2) RX  | RS232 input signal of channel 2               | 10   2          |
| 5  | GND(RS232)   | RS232 GND signal.                             |                 |
| 6  | GND(RS232)   | RS232 GND signal.                             |                 |
| 7  | RS485(1). D- | RS485 D- interface, work with D+ of channel 1 | THEFT.          |
| 8  | RS485(2). D- | RS485 D- interface, work with D+ of channel 2 | 9 1 1           |
| 9  | RS485(1). D+ | RS485 D+ interface, work with D- of channel 1 | D+ D- GND RX TX |
| 10 | RS485(2). D+ | RS485 D+ interface, work with D- of channel 2 | RS485 RS232     |

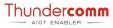

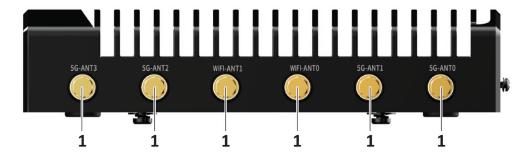

Figure 3-9. Left View Antenna Location

Table 3-9. Left view antenna description

| No. | Name               | Туре  | Instructions                                                    |
|-----|--------------------|-------|-----------------------------------------------------------------|
| 1   | Antenna Connectors | SMA-K | The EB5 chassis implements 6x SMA Antenna Connectors (optional) |
|     |                    |       | for WiFi and M.2 3052 B-Key (5G).                               |

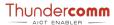

## **Chapter 4. Hardware Operation**

#### **Power On**

Please check that EB5 and the power adapter in the package are in good condition. Perform boot operation according to our operation guide. EB5 starts automatically when it is plugged in.

Step 1. Plug the power adapter into the power socket.

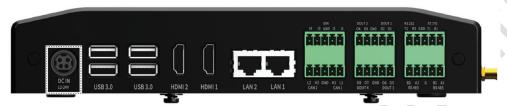

Figure 4-1. Power Button Location Instruction

Step 2. Check the working status of the power indicator.

**⊃ NOTE**: Power indicator:

LED light (green): EB5 is workingLED light (off): EB5 is powered off

#### Remarks:

Power button function is under development. You can turn off the EB5 by unplugging the power cord.

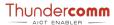

## **Chapter 5. Warranty & Product Support Service**

### **5.1. Customer support have two methods:**

E-mail support: customer can get support from writing to: service@thundercomm.com

Customer service platform: customers can report bugs on platform directly and our engineers will give feedback on platform (It will be opened in August this year)

#### 5.2. Fix broken device

Warranty Period: one year

The period of warranty shall start from the date of purchase of the product and shall cover a period of one (1) year.

### **5.3.**Scope of Warranties:

Our products are manufactured under a thorough quality control system, but in any case in which our products failed under proper operating conditions within the warranty period, we will repair the product or deliver an alternate product without charge.

Please note that the warranty mentioned here means the warranty for the individual product, and does not include any damage resulting from a fault in our product (damages and loss incurred to products other than our products, lost profits, lost business opportunities, transportation costs, construction costs, etc.).

- EB5 is limited warranty, the guarantee does not include:
  - Defects caused by inappropriate transport, bad usage inconsistent with manuals, neglect as well as some dirt or items which have got through the appliances.
- Mechanical, thermal and chemical damages caused by external forces (lightning, surges) as well as corrosion.

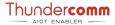

## **Appendix 1. Notices**

Thundercomm may have patents or pending patent programs covering subject matter described in this document. The furnishing of this document does not give you any license to these patents. You can send license inquiries to service@thundercomm.com.

THUNDERCOMM PROVIDES THIS PUBLICATION "AS IS" WITHOUT WARRANTY OF ANY KIND, EITHER EXPRESS OR IMPLIED, INCLUDING, BUT NOT LIMITED TO, THE IMPLIED WARRANTIES OF NON-INFRINGEMENT, MERCHANTABILITY OR FITNESS FOR A PARTICULAR PURPOSE. Some jurisdictions do not allow disclaimer of express or implied warranties in certain transactions; therefore, this statement may not apply to you.

Changes are made periodically to the information herein; these changes will be incorporated in new editions of the publication. To provide better service, Thundercomm reserves the right to improve and/or modify the products and software programs described in the manuals, and the content of the manual, at any time without additional notice.

The software interface and function and hardware configuration described in the manuals included with your development board or system on module might not match exactly the actual configuration of that you have purchased. For the configuration of the product, refer to the related contract (if any) or product packing list, or consult the distributor for the product sales. Thundercomm may use or distribute any of the information you supply in any way it believes appropriate without incurring any obligation to you.

The products described in this document are not intended for use in implantation or other life support applications where malfunction may result in injury or death to persons. The information contained in this document does not affect or change Thundercomm product specifications or warranties. Nothing in this document shall operate as an express or implied license or indemnity under the intellectual property rights of Thundercomm or third parties. All information contained in this document was obtained in specific environments and is presented as an illustration. The result obtained in other operating environments may vary.

The information of this document should not be as any invitation for offer or any advice to the visitors. Please consult the professional comments from the sales consultant prior to do any actions of investment or purchase.

Thundercomm may use or distribute any of the information you supply in any way it believes appropriate without incurring any obligation to you.

Any references in this publication to non-Thundercomm Web sites are provided for convenience only and do not in any manner serve as an endorsement of those Web sites. The materials at those Web sites are not part of the materials for this Thundercomm product, and use of those Web sites is at your own risk. Thundercomm shall not be responsible for the content of the third party.

Any performance data contained herein was determined in a controlled environment. Therefore, the result obtained in other operating environments may vary significantly. Some measurements may have been made on development-level systems and there is no guarantee that these measurements will be the same on generally available systems. Furthermore, some measurements may have been estimated through extrapolation. Actual results may vary. Users of this document should verify the applicable data for their specific environment.

This document is copyrighted by Thundercomm and the property right of the date mentioned in this document, including but not limited trademarks, patents, copyrights, trade name etc. are not covered by any open-source license. Thundercomm may update this document at any time without notice.

Anyone doesn't have the right to amend, reprint, republication, reproduce, transmit, distribute or any other way to use this document in business or public purpose without the prior written consent by Thundercomm.

E-mail messages sent to Thundercomm via the Internet are not guaranteed to be completely secure. Thundercomm shall not be liable for any loss incurred by the surfer when transmitting any information over the Internet or for any loss incurred by Thundercomm when sending any information over the Internet at your request.

Thundercomm has all rights under other relevant exemptions provided by laws and regulations, and Thundercomm's failure to claim or delay in claiming such rights shall not be deemed to be a waiver of such rights by Thundercomm.

Thundercomm reserves the right of final interpretation of this document.

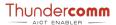

## **Appendix 2. Trademarks**

Thundercomm, Thundercomm Turbox, and TURBOX are trademarks of Thundercomm Corporation or its associate companies in China and/or other countries. Intel, Intel SpeedStep, Optane, and Thunderbolt are trademarks of Intel Corporation or its subsidiaries in the U.S. and/or other countries. Microsoft, Windows, Direct3D, BitLocker, and Cortana are trademarks of the Microsoft group of companies. Mini DisplayPort (mDP), DisplayPort, and VESA are trademarks of the Video Electronics Standards Association. The terms HDMI and HDMI High-Definition Multimedia Interface are trademarks or registered trademarks of HDMI Licensing LLC in the United States and other countries. Wi-Fi, Wi-Fi Alliance, WiGig, and Miracast are registered trademarks of Wi-Fi Alliance. USB-C is a registered trademark of USB Implementers Forum. All other trademarks are the property of their respective owners.